年度毎の会社決算日、または月次決算で集計するための、売上金額を計上します。

### Point

- ・ "決算日(月次決算、本決算)時点で未返却"の、日極、月極、月極日割、月極切替について、 前回締切日翌日~決算日 までの売上を計上します。
- ・ レンタルの未返却分の売上は締日で計上されるので、得意先締日≠決算日の得意先のみ 会社決算処理の売上計上対象になります。 (締日=決算日の得意先は通常の継続処理にて売上計上されるため)
- ・ 締切形式=都度の受注伝票の場合は得意先の締日に関係なく未返却分が会社決算処理の 売上計上対象になります。 締切形式=都度の伝票は開始日~決算日までの売上を計上します。
- ・ 以下の場合は処理できません。
	- ・決算年月日が運用設定の伝票入力日制限にひっかかる場合
	- ・決算年月日が運用設定の締切日制限にひっかかる場合
	- ・決算年月日がふくろう販売の運用年度範囲外(ふくろう販売導入前やまだ伝票を入力して いない未来年度)の場合
- ・ 会社決算処理は何度も実行できます。 実行するたびに、該当年度の会社決算伝票を全削除後、再作成します。
- ・ 決算処理で作成した伝票は、
	- ・ 売上入力画面から金額などを変更できます。(倉庫は指定できません)
	- ・ 請求処理の対象にはなりません。
	- ・ 入金個別消込の対象にはなりません。
- ・ 会社決算処理は会社決算日までの入力処理(出荷、返却含む)を全て終わらせてから実行 して下さい。会社決算処理後に会社決算日以前の日付で出荷や返却を行った場合、再度会社決算 処理を行なって下さい。

#### 考え方

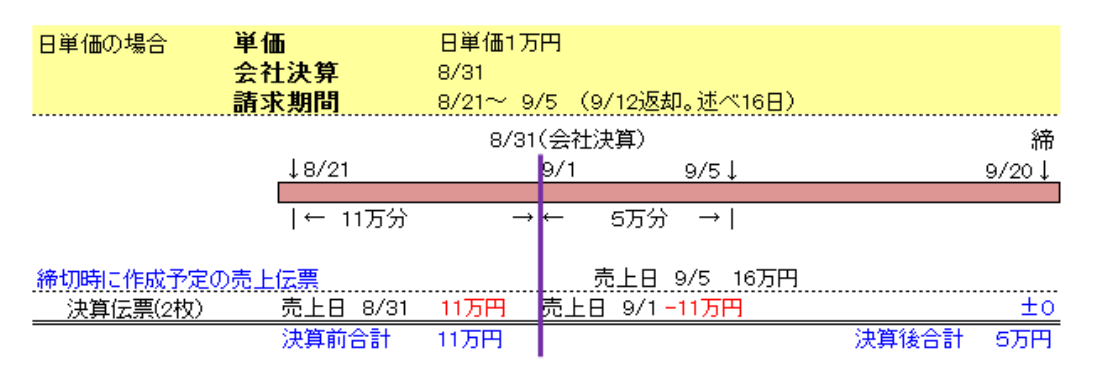

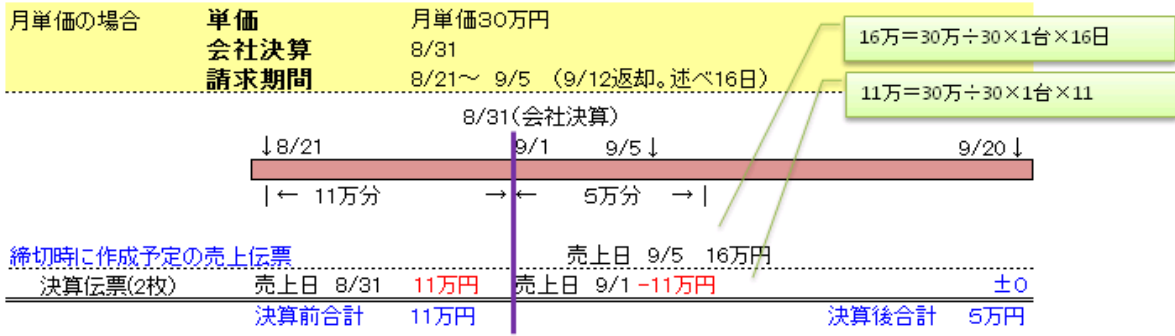

# Point

- ・ 日単価の場合(商品種別分類が日割の場合)の金額計算方法: 数量×単価×前回締切日翌日~会社決算日までの日数
- ・ 月単価の場合(商品種別分類が月極・月極日割・月極切替の場合)の金額計算方法: 数量×単価÷30×前回締切日翌日~会社決算日までの日数
- ・ 未返却レンタル品1明細につき、決算伝票は2枚ずつ作成されます。 売上日=決算日 プラス計上 売上日=決算日翌日 マイナス計上
- ・ 保証日数、休止期間も売上計上時に考慮されます。
- 1) 会社決算処理手順
	- ① メインメニュー 「システム管理」 タブから「運用設定」を起動して、会社決算月日が設定 されていることを確認します。

会社決算日は yymm 形式で入力します。(末日は99です)

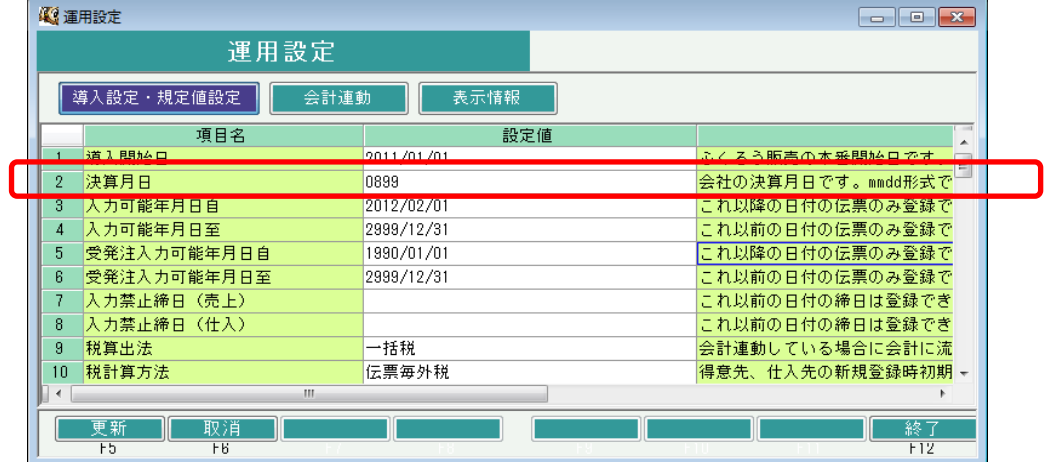

- ② メインメニュー 「システム管理」 タブから「データベースバックアップ」を起動して、「バックアップ実行」ボタン をクリックし、データベースのバックアップを行います。
- ③ メインメニュー 「システム管理」 タブから「会社決算処理」を起動します。

④ 決算種類(月次決算/本決算)と決算年月(本決算の場合は決算年)を選択します。

### Point

- ・ 決算種類で「月次決算」を選択すると、処理対象の年月を指定できます。
- ・ 決算種類で「本決算」を選択すると、処理対象の年を指定できます。
- ・ 決算日には運用設定の決算年月に設定されている"日"が採用されます。
- ・ 画面下部の「リスト作成」ボタンをクリックすると、作成予定の売上伝票リストを表示します。 決算処理を実行する前、作成予定のデータ(金額)を確認することができます。

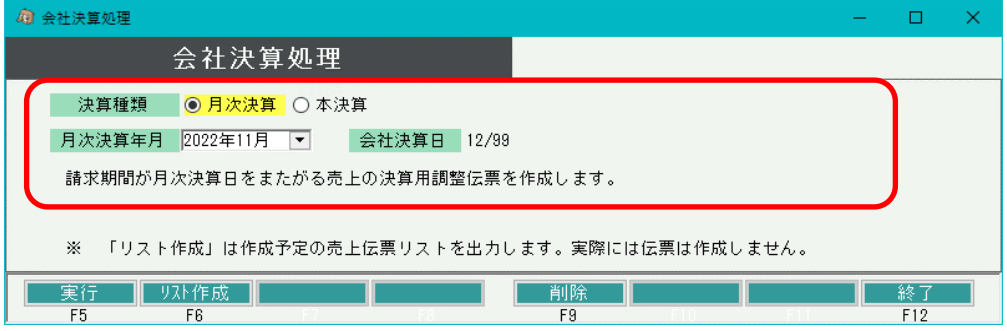

- ⑤ 「実行」ボタンをクリックします。
	- 実行ボタンをクリックすると、確認メッセージが表示されます。よければ「はい」をクリックして下さい。

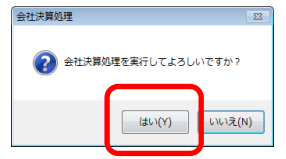

⑥ 終了メッセージが表示されたら、処理は完了です。

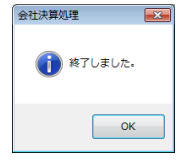

## Point

・ 会社決算伝票(売上伝票)の検索方法 摘要に「決算」を指定して検索します。

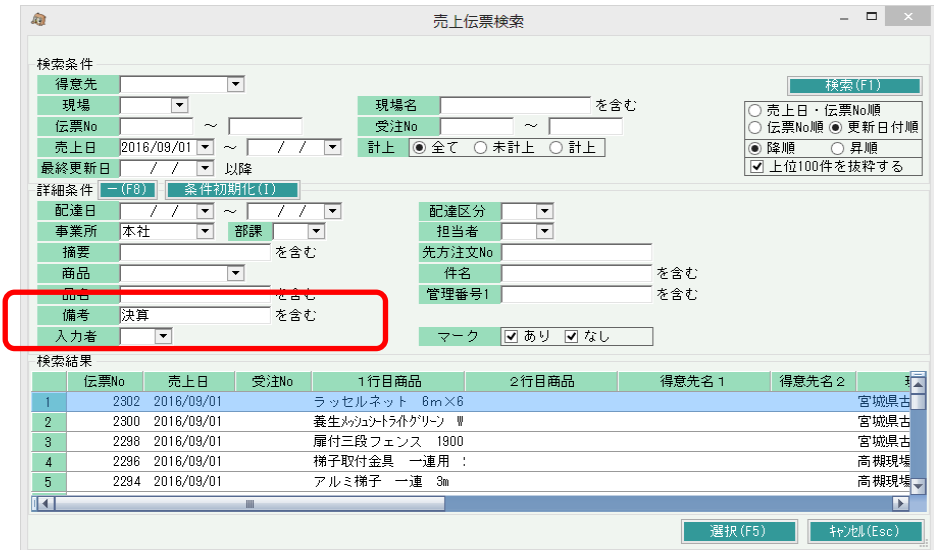

- ・ 決算処理で作成した伝票は、以下の文字が設定されています。伝票検索ではこの条件を指定することで 検索することができます。
	- ・ 摘要に 「決算前調整伝票」(または「決算後調整伝票」) 、「対象受注No:99999999」
	- ・ 明細備考に 「決算調整 mm/dd-mm/dd XX日分」

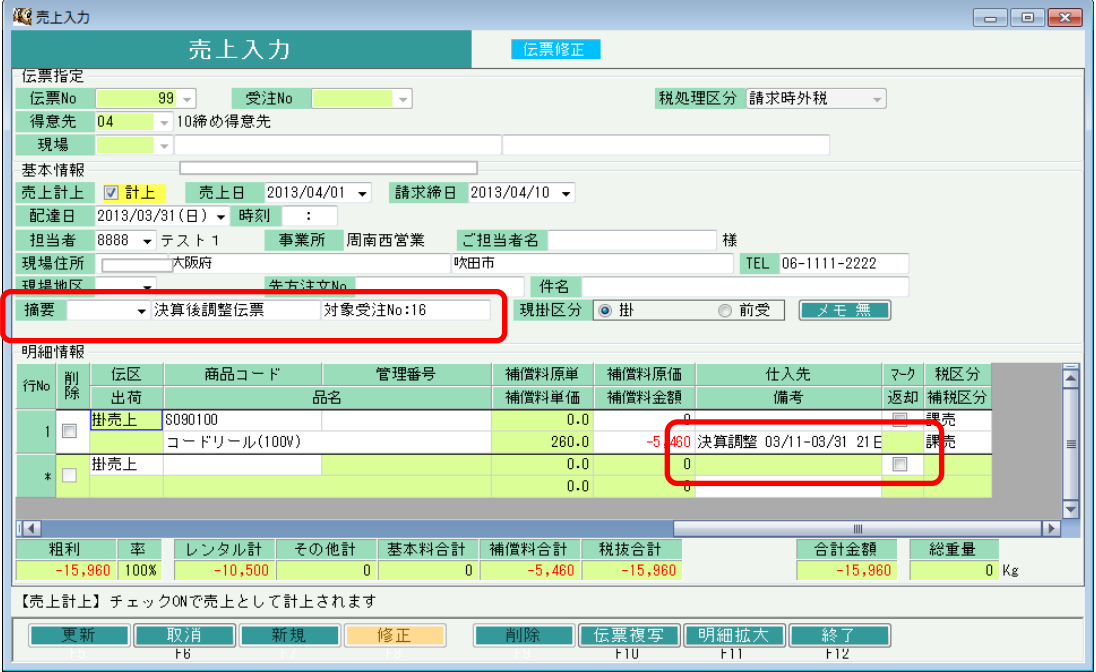